# **USB302** 光栅尺转接器使用说明

东莞万濠精密仪器有限公司

版 本 :Ver 1.00

- 电 话 :0769-85330109
- 传 真 :0769-85330106
- 日 期: 2007-12-05

### **1** 简介

USB302 是一个基于 USB 的光栅尺数据读取与传输设备。可接三个光栅尺和一个脚踏开 关。脚踏开关按下时或光栅尺 RI 点发现时,会锁定该时刻的三轴数据。

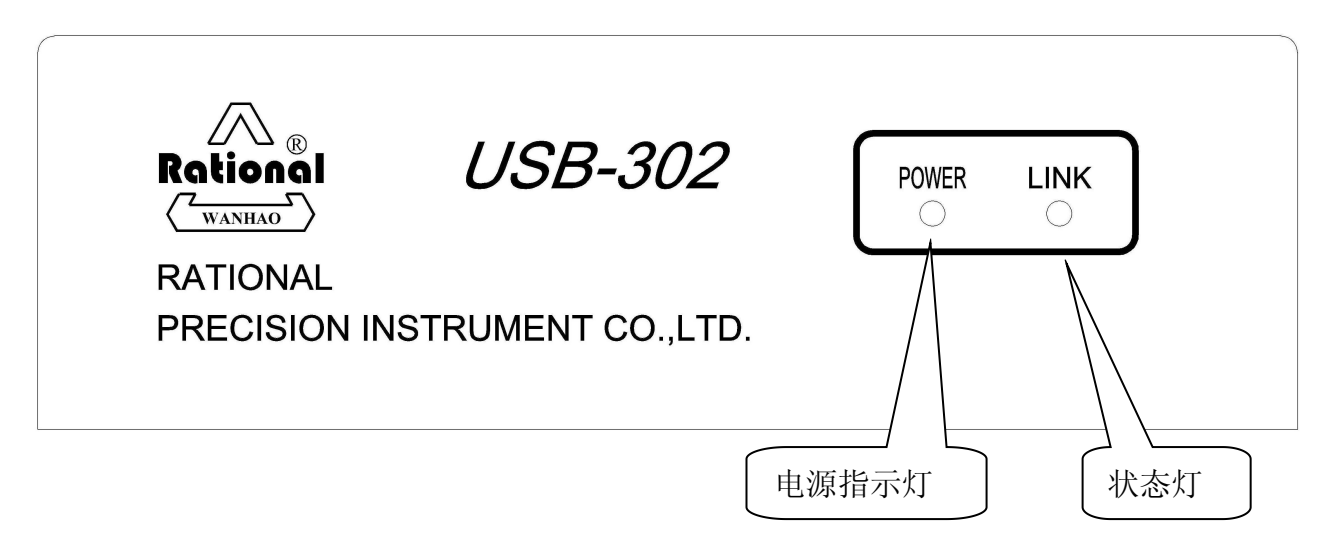

图:**USB302** 正面

USB302 被定义为 HID 设备,无需驱动,即插即用。接入电脑后, LINK 灯会亮, 表示设 备准备好。当有数据传输时 LINK 灯闪。设备采用电脑 USB 总线供电,无需外加电源.

### **USB-302** 特点:

- 1: 独立 3 轴 24 位可逆计数器;
- 2: 在外部触发时, 三轴计数器同时锁存, 三轴锁存时延小于 20ns;
- 3:1.0MHZ (PC-AT) 四裂相输入;
- 4: 每轴 A, B 相信号支持单端输入或差动输入;
- 5: 搜索光学尺 RI 点时, RI 信号, A 相信号, B 相信号极性可选择,
- 6: 计数方向的正负可控制;
- 7: 四阶数字滤波, 可处理不正常信号;
- 8:2组独立外部触发,可对任一轴锁存计数值;

## **USB-302** 应用范围

- 影像测量仪
- 运动控制
- 位置监测
- 三坐标量床
- X-Y 工作平台监视器
- 机械控制
- 其它光栅尺, 旋转编码器的应用场合

## 安装及接口定义

各接口说明

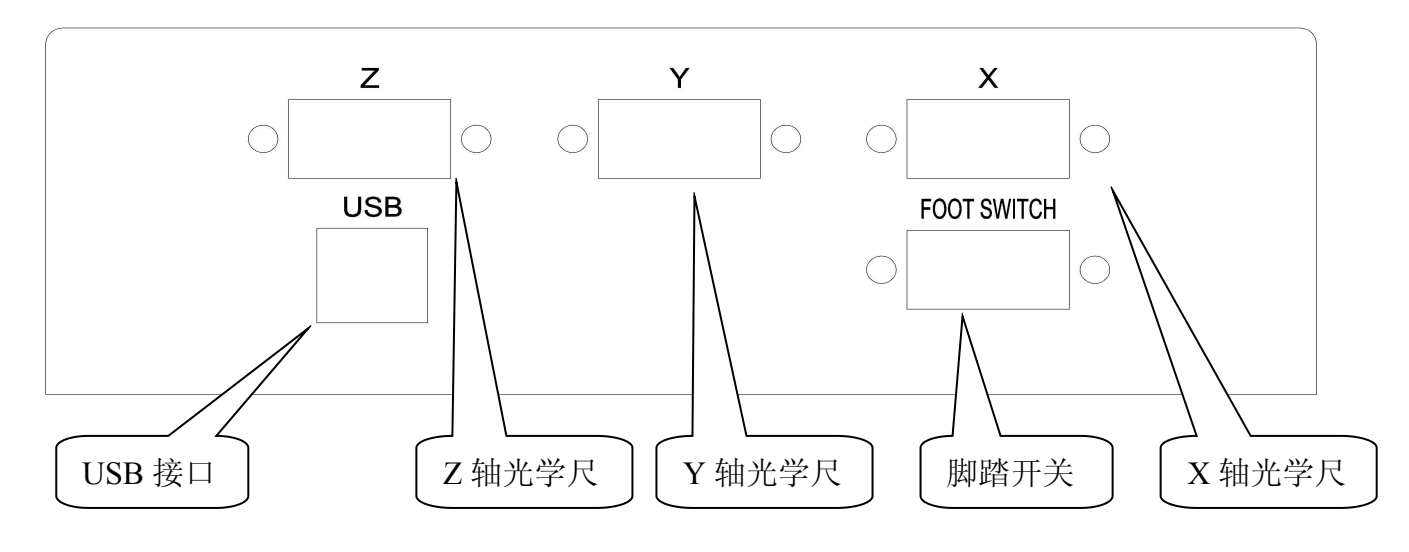

图:**USB302** 背面

光栅尺接口 9P 双排针母座

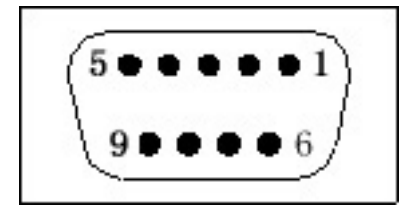

### 注:右表引脚定义是差分接法;如果为单端 接法,则 *6*、*7*、*8* 脚不接

脚踏开关 9P 双排针母座

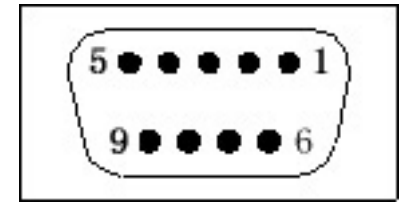

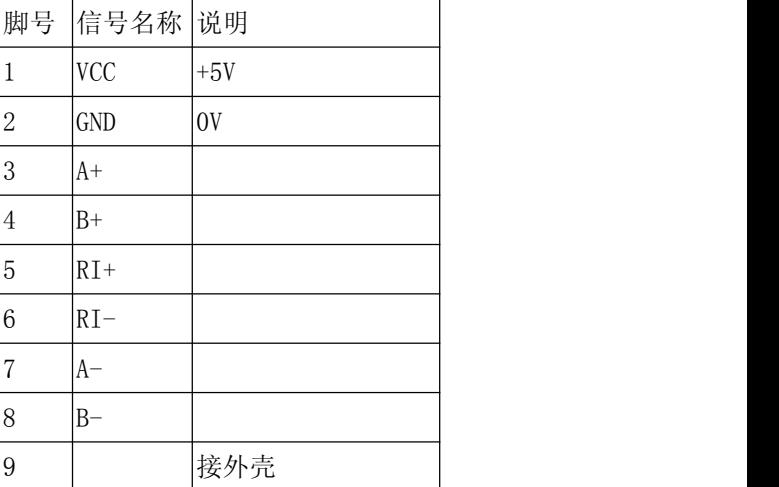

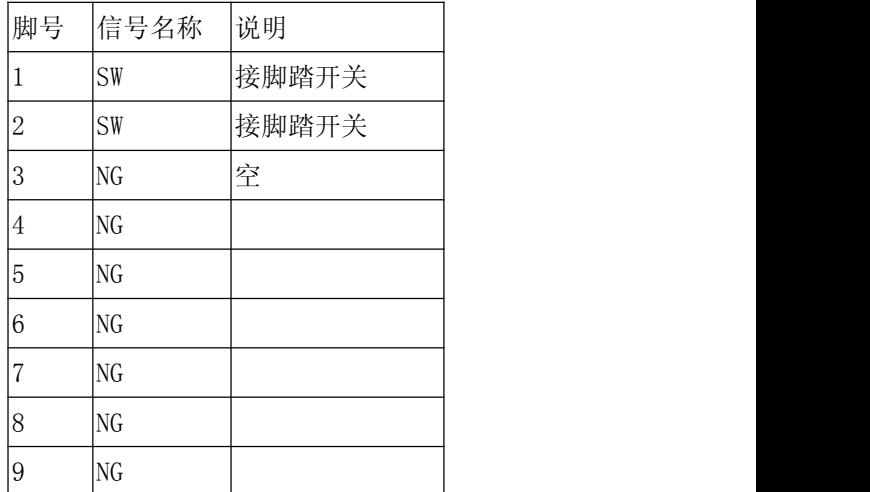

### **3** 函数说明

USB302 提供了 HID 设备的底层通讯接口 RationalUsbHid.dll 完成设备控制及数据交换, 功能接口 RationalScale.dll 与上层程序交互。应用程序只需调用 RationalScaleScale.dll 的函数。 以下是 **RationalScale.dll** 函数说明

USHORT ConnectUSB302(void); 功能: 找到USB302设备 返回:找到USB302,返回 0 否则返回 ERR\_CONNECT。 说明: 此函数必须先于其它函数调用, 找到设备后才能进行其它操作。

USHORT GetInfo(char \*Manufacturer,char \*Producer,char \*SerialNumber,char \*BufLength);

功能:读取找到的设备信息

参数:char \*Manufacturer 厂商字符串,一般为: Rational char \*Producer 产品字符串,一般为: USB302 char \*SerialNumber 产品序列号, 一般为: XXXX-XXXX 即 "硬件版本号"- "软件版本号" char \*BufLength 设备缓冲区长度

USHORT DevHotPlug(void);

功能: 软件热拔插 返回: 正常返回 0 否则返回 ERR\_HOTPLUG 说明:此函数将重新载入系统的USB驱动程序。

USHORT GetErrCode(char \*ErrStr); 功能: 获取错误代码, 得到底层定义的错误号 参数: char \*ErrStr 底层错误代号是一五位数, 以字符串的形式返回。当发生错误的时候可调用此函数了解发生错误的具 体信息

USHORT PopErrMsg(bool Enable); 功能: 出错时是否弹出消息框 参数:bool Enable true 则弹出消息否则不弹出 说明: 此消息框是底层弹出的, 在多线程中应禁用

USHORT UsbLinearScaleEx(char Option,char Axis,PWRITEDEV WriteDevice,PREADDEV ReadDevice, void \*IntStatus, void \*Reserved); 功能:完成USB303的设置、读数、采点等功能 参数:Option , 指定对USB302的命令类别 Axis, 指定操作轴, 可选 X\_AXIS | Y\_AXIS | Z\_AXIS | XYZ\_AXIS

WRITEDEV: PC端输出数据的结构体,定义如下 typedef struct  $\{$ long lValue; unsigned char cValue; }WRITEDEV,\*PWRITEDEV; READDEV:来自USB设备的输入数据的结构体,定义如下 typedef struct  $\{$ long  $1$ Value[3]; unsigned char cValue[3]; }READDEV,\*PREADDEV; \*IntStatus:中断状态值 \*Reserved: 保留 以下是对各参数的详细说明及例子,例子的函数参数的声明如下

WRITEDEV Write;

READDEV Read;

unsigned char IntStatus;

unsigned char Reserved;

option: 功能命令字

Option=INTENABLE 开放某中断源

Option=INTDISABLE 关闭某中断

#### Write.CValue=  $X_R I | Y_R I | Z_R I | XYZ_R I | X_EQU | Y_EQU | Z_EQU | XYZ_EQU | Int\_Ext0 | Int\_Ext1 |$

#### *Int\_Ext01 | Int\_ALL*

以上两条命令对轴无效,在 Write.cValue 指定要打开或关闭的中断

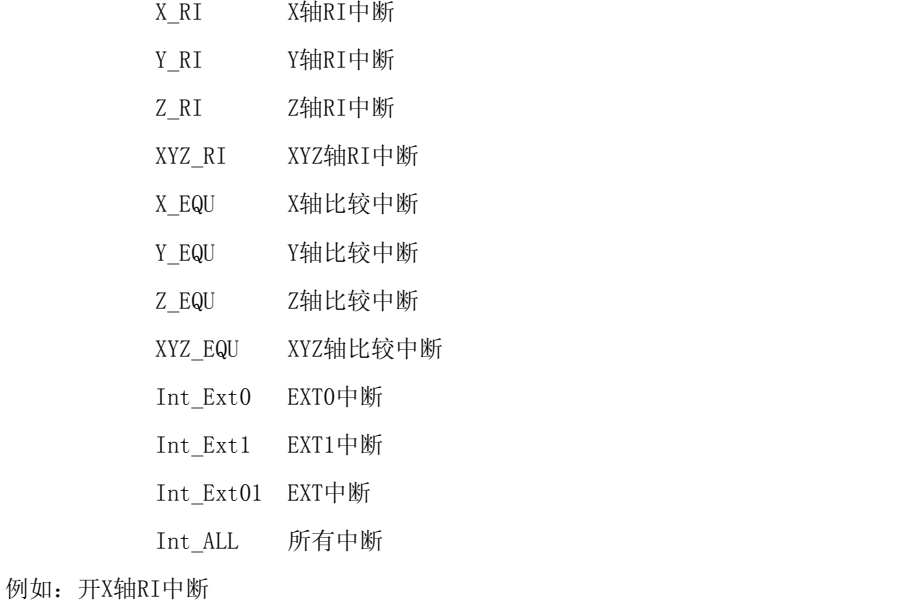

Write.cValue=X\_RI;

UsbLinearScaleEx(INTENABLE,X\_AXIS,&Write,&Read,&IntStatus,&Reserved);

发生RI中断时将会锁存RI时刻的数据,并回传至PC。为了避免重复定位参考点的现象,USB303发现RI点后将会自动 关闭RI中断。要想再找RI点请将RI中断再次打开。

Option=ZEROCOUNTER 指定轴清零

在 Axis 中指定要清零的轴, Axis= X\_AXIS|Y\_AXIS|Z\_AXIS|XYZ\_AXIS

对X轴清零 UsbLinearScaleEx(ZEROCOUNTER,X\_AXIS,&Write,&Read,&IntStatus,&Reserved);

XYZ三轴清零 UsbLinearScaleEx(ZEROCOUNTER,XYZ\_AXIS,&Write,&Read,&IntStatus,&Reserved);

Option = PRESETCOUNT 向指定的轴预置COUNT值

在 Axis 中指定要预置的轴,Axis=X\_AXIS|Y\_AXIS|Z\_AXIS|XYZ\_AXIS

在Write.lValue中指定要预置的数。例如,Z轴预置1000:

Write.lValue=1000:

UsbLinearScaleEx(PRESETCOUNT, Z\_AXIS, &Write, &Read, &IntStatus, &Reserved);

注: 当Axis= XYZ AXIS 时, 是把要预置的数同时置到三个轴中, 这是三轴中的数据是一样的, 如果要置三个轴的 数据不同,必须分别给每一个轴置数。

```
Option = ENABLERIBELL    使能光栅尺找到RI点时蜂鸣器响
```
在 Axis 中指定要操作的轴, Axis=X AXIS|Y\_AXIS|Z\_AXIS|XYZ\_AXIS(此操作与设置某一轴无关)

Write.cValue =  $1 \mid 0$ 

1 光栅尺找到 RI 点时会响

0 光栅尺找到 RI 点时不会响

例如:设置光栅尺找到 RI 点时会响

```
Write.cValue = 1:
```
UsbLinearScaleEx(SETDIRECT,XYZ\_AXIS,&Write,&Read,&IntStatus,&Reserve);

- Option= EXTOLATCHENABLE EXTO中断锁存允许
- Option= EXT1LATCHENABLE EXT1中断锁存允许
- Option= EXTOLATCHDISABLE 禁止EXT0中断
- Option= EXT1LATCHDISABLE 禁止EXT1中断
- Option= RILATCHENABLE RI中断锁存允许

以上5个命令 在 Axis 中指定要操作的轴, Axis=X\_AXIS|Y\_AXIS|Z\_AXIS|XYZ\_AXIS

例如: X 轴 EXT0 锁存允许

UsbLinearScaleEx(EXT0LATCHENABLE,X\_AXIS,&Write,&Read,&IntStatus,&Reserved) Y轴的RI中断锁存允许

UsbLinearScaleEx(RILATCHENABLE,Y\_AXIS, &Write,&Read,&IntStatus,&Reserved);

Option= RILATCHDISABLE 禁止RI中断锁存 无须其它参数

例如: RI 锁存禁止

UsbLinearScaleEx(RILATCHDISABLE,X\_AXIS, &Write,&Read,&IntStatus,&Reserved);

说明: 只要发送此命令同时禁止三轴RI中断锁存。

```
Option = SETDIRECT 设置记数方向
    在 Axis 中指定要操作的轴,Axis=X_AXIS|Y_AXIS|Z_AXIS
    Write. CValue = 0 \mid 10 A 相超前 B 相时 COUNT 值增加
            1 A 相落后 B 相时 COUNT 值增加
    例如:设置 Y 轴 A 相落后 B 相时,COUTN 值增加
        Write.CValue = 1:
        UsbLinearScaleEx(SETDIRECT,Y_AXIS,&Write,&Read,&IntStatus,&Reserve);
Option = SETEXT0POL 设置EXT0的触发电平
Option = SETEXT1POL 设置EXT1的触发电平
     在 Axis 中指定要操作的轴,Axis=X_AXIS|Y_AXIS|Z_AXIS
     Write. CValue = 0 \mid 10 下降沿有效, 1 上升沿有效
    例如:设置 EXT0 中断触发下降沿有效
        Write.CValue = 0;
        UsbLinearScaleEx(SETEXT0POL,X_AXIS,&Write,&Read,&IntStatus,&Reserve);
        UsbLinearScaleEx(SETEXT0POL,Y_AXIS,&Write,&Read,&IntStatus,&Reserve);
        UsbLinearScaleEx(SETEXTOPOL, Z AXIS, &Write, &Read, &IntStatus, &Reserve);
注: 设置外部触发方式时,必须对每一轴单独设置,Axis参数不能设为XYZ_AXIS。
参考程序如下:
if(PolEXT0) // PolEXT0=1表示EXT0上升沿有效
\{Write.cValue=1;
  Result=UsbLinearScaleEx(SETEXT0POL,X_AXIS,&Write,&Read,&IntStatus,&Reserved);
  if(Result!=0)
  \{//设置不成功处理
     return;
  }
  else
  \{//设置成功处理
  }
  Result=UsbLinearScaleEx(SETEXT0POL,Y_AXIS,&Write,&Read,&IntStatus,&Reserved);
  if(Result!=0)
  \{//设置不成功处理
     return;
  }
  else
  \{//设置成功处理
  }
  Result=UsbLinearScaleEx(SETEXTOPOL, Z_AXIS, &Write, &Read, &IntStatus, &Reserved);
```

```
if(Resu1t!=0)\{//设置不成功处理
  return;
 }
 else
 \{//设置成功处理
 }
}
Else // PolEXT0=0表示EXT0下降沿有效
\{Write.cValue=0;
 同以上处理
}
```

```
Option = SETRIMODE  设置RI模式
```
在 Axis 中指定要操作的轴,Axis=X\_AXIS | Y\_AXIS|Z\_AXIS|XYZ\_AXIS

在Write.cValue中设置 RI模式, RI模式是三位(0-7)A、B、RI各占一位,可单独设定A、B、RI的电平来设置

RI模式 。RI=A+2\*B+4\*RI

例如, 设定 A相高电平, B相低电平, RI相高电平时发生RI中断。即A=1, B=0, RI=1。则RI模式

```
RIMode=1+2*0+4*1=5
```
所以 Write.cValue = 5;

UsbLinearScaleEx(SETRIMODE,X\_AXIS, &Write, &Read, &IntStatus, &Reserved);

#### Option = GETINTSTATUS 获取中断状态

在 Axis 中指定要操作的轴, Axis=X\_AXIS | Y\_AXIS | Z\_AXIS, 此参数可随便取一个, 对结果无影响

Read.cValue[0]中是获取的中断状态值。Read.cValue[0]每位的意义如下:

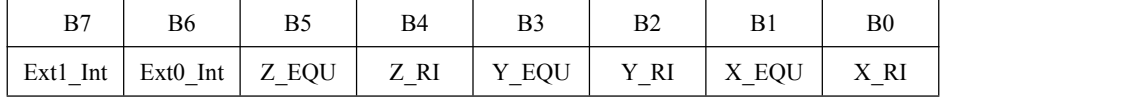

当某位为'1'时﹐表示某种中断发生

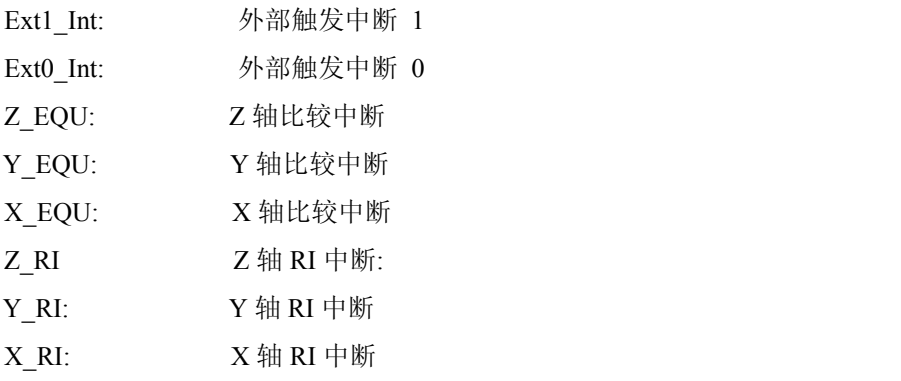

进行一次读操作后该寄存器清零。

例如:得到中断状态值

UsbLinearScaleEx(GETINTSTATUS, X AXIS, &Write, &Read, &IntStatus, &Reserved); 判断 Read.cValue[0] 的值再做处理

Option = GETSTATUS 读某轴光栅尺状态

Axis 指定要读取的轴,Read.lValue 返回状态值。当读取三轴时 lValue[0]|lValue[1]|lValue[2] 分别对应

X|Y|Z 三轴,当读取一个轴时状态值在 lValue[0] 中。

例如:获得X轴光学尺的状态

UsbLinearScaleEx(GETSTATUS, X\_AXIS, &Write, &Read, &IntStatus, &Reserved);

Read.cValue[0]每位的意义如下:

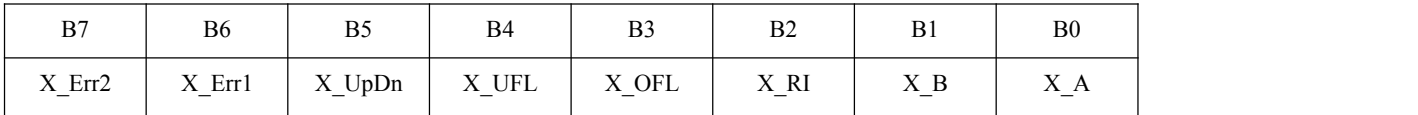

X Err2: 1: Error2 发生; 0: 无 Error2 发生

Error2: A 相信号 B 相信号同步变化

X\_Err1: 1: Error1 发生; 0: 无 Error1 发生

Error1﹕ A 相信号﹐B 相信号频率太高

- X UpDn: 1: X轴 COUNT 值增加 0: X轴 COUNT 值减少
- X UFL:  $1: X$ 轴 COUNT 值 发生 0000 -> FFFFFF 跳变

0﹕没发生

X\_OFL﹕ 1﹕X 轴 COUNT 值 发生 FFFFFF->0000 跳变

0﹕没发生

- X\_RI﹕ X 轴 RI 信号当前电平
- $X$  B :  $X$  轴 B 相信号当前电平
- $X A : X **4**$  A 相信号当前电平

#### Option = INITIAL 初始化读数

无需其它参数 例如

UsbLinearScaleEx(INITIAL,XYZ\_AXIS,&Write,&Read,IntStatus,&Reserved);

初始化包括以下内容:

- 1﹕设置基地址﹔
- $2:$ 禁止中断;
- $3:$  RI mode = RI\_LOW + RI\_A\_LOW + RI\_B\_LOW;
- 4: X 轴﹐Y 轴﹐Z 轴计数方向 NORMAL;
- 5: Ext0. Ext1 触发极性为负边缘触发;
- $6:$  X 轴, Y 轴, Z 轴 COUNT 清零;
- 7﹕关闭 COUNT 比较功能﹔
- 8﹕Ext0,Ext1,RI 处于不锁存状态﹔

#### Option = READNOLATCH 读指定轴的以前锁存的COUNT值

该命令主要用于以前锁存的COUNT值,该命令不回送中断状态及中断时的锁存值

Axis 指定要读取的轴 Axis=X\_AXIS | Y\_AXIS|Z\_AXIS| XYZ\_AXIS;

读取的数据在 Read.lValue 中,X轴数据存在lValue[0],Y轴数据存在lValue[1],Z轴数据存在lValue[2]|Z

轴。例如:

UsbLinearScaleEx(READNOLATCH, XYZ\_AXIS, &Write, &Read, &IntStatus, &Reserved);

读数结果: Read. 1Value[0] X 轴COUNT值

Read.lValue[1] Y 轴COUNT值

Read.lValue[2] Z 轴COUNT值

#### Option = READCOUNTER 读光栅尺COUNT值

Axis指定要读数的轴Axis=X\_AXIS | Y\_AXIS | Z\_AXIS| XYZ\_AXIS, 例如以上读三轴数据。

读数结果: Read. lValue[0] X 轴COUNT值, Read. lValue[1] Y 轴COUNT值, Read. lValue[2] Z 轴COUNT值 没有中断发生时,读的是当前位置的COUNT值

当中断发生时IntStatus存的是中断时刻的中断状态寄存器的值。中断状态寄存器有以下数值:

```
0x01 //X 轴 RI 中断
0x04 //Y 轴 RI 中断
0x10 //Z 轴 RI 中断
0x20 //Z 轴 EQU 中断
0x40 //EXT0 中断(USB302表示脚踏开关按下)
当IntStatus是以下数据时,标志 Y 则表示此次脚踏开关按下有效, N 则无效
'Y' //脚踏开关按下检测有效
```
'N' //脚踏开关按下检测无效

例如读三轴数据:

UsbLinearScale(READCOUNTER,XYZ\_AXIS,&Write,&Read,&IntStatus,&Reserved);

```
switch(IntStatus)
\{case 0x01:
          //X 轴RI中断Read.lValue[0] 是X 轴COUNT值,数据处理
    break;
  case 0x02: //X 轴比较中断
    break;
  case 0x04:
          //Y 轴RI中断Read.lValue[1] 是X 轴COUNT值,数据处理
    break;
  case 0x08: //Y 轴比较中断
   break;
  case 0x10:
          //Z 轴RI中断Read.lValue[2] 是X 轴COUNT值,数据处理
   break;
  case 0x20: //Z 轴比较中断
   break;
  case 0x40:
          //EXT0中断,数据处理
   break;
  case 'Y':
          //脚踏开关按下有效,数据处理
   break;
  case 'N'
          //脚踏开关按下无效
    break;
  case 0x80://EXT1
    break;
}
```
注意:读数函数必须开线程,不要开定时器,因为此函数执行与硬件有关,每次执行的时间可能不同

Option = GETRIDATA //从USB302获得X、Y、Z三轴RI中断时的COUNT值

无需其它参数 例如

UsbLinearScaleEx(GETRIDATA,XYZ\_AXIS,&Write,&Read,IntStatus,&Reserved);

当返回IntStatus的值为0x88时:则Read.lValue[0]中保存X轴RI中断时COUNT值,Read.lValue[1] Y轴RI中断时COUNT

值,Read.lValue[2] Z 轴RI中断时COUNT值;

当返回IntStatus的值为0x55时,表示USB302还没有找过RI,或者USB302已断过电,则测量软件必须找RI。

Option = SETDIRTIME //设置从触发起采下方向点的时间(此命令USB302可以不用) \*\*\*Option = SETCHKTIME //设置从触发起检测触发的时间

详细解释如下图所示,

一次脚踏开关按下时间太短,可认为是一次误按,SETCHECKTIME设置脚踏开关按下时间的最小值。如果小于该值,USB302 会认为是一次误按。参数Axis可以随便设一个值,无须理会。例如:

Write.cValue = 10;  $\vert$  // 设置最小触发时间为100ms (此时间参数需要设置合适,不然会出现漏采 点现象, 此参数最好为以下值8、9、10(10mS为单位))

UsbLinearScale(SETCHECKTIME,XYZ\_AXIS,&Write,&Read,&IntStatus,&Reserved);

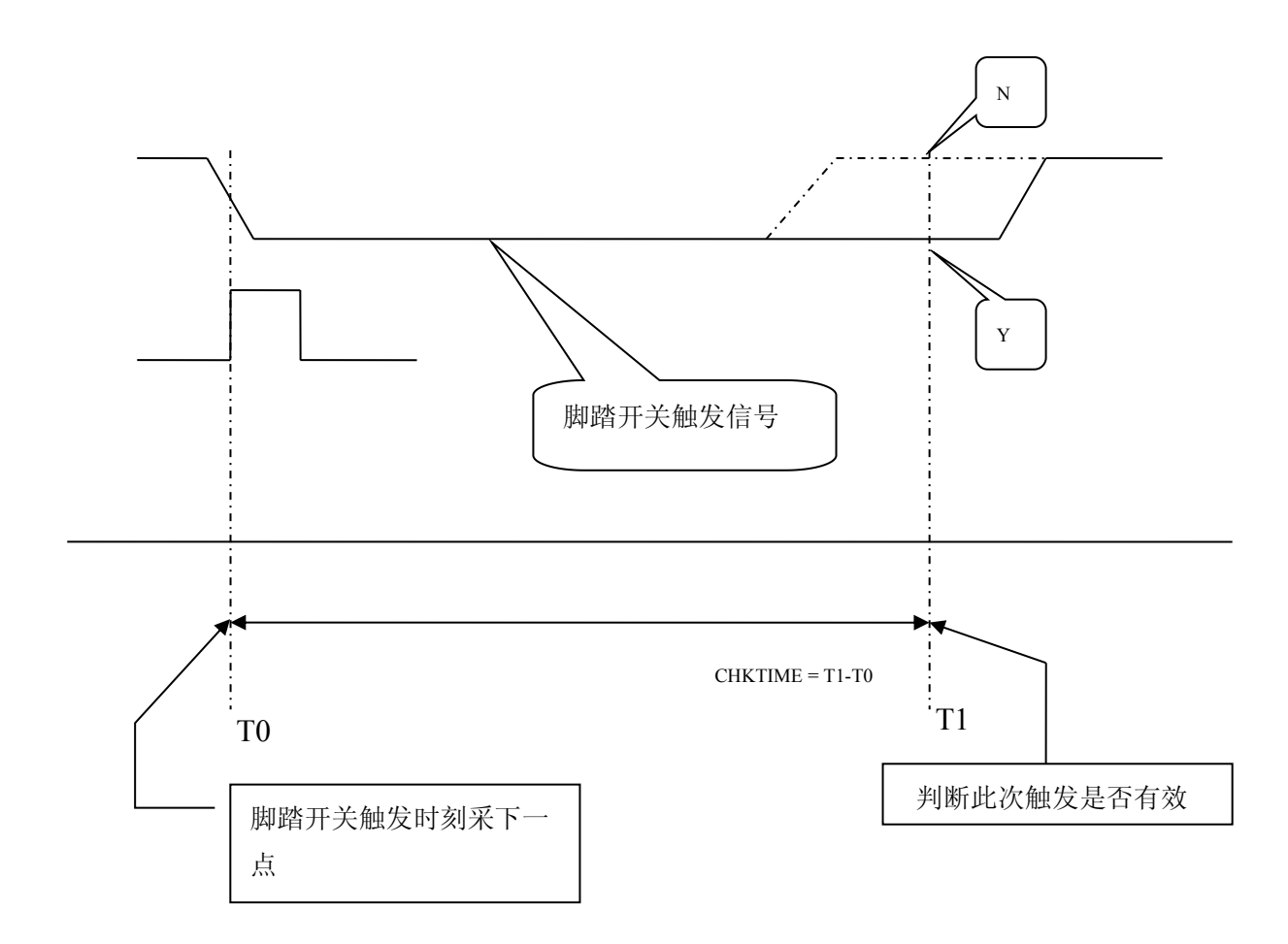

当脚踏开关按下时USB302立刻采点,到了CHKTIME再判断此次触发是否有效。脚踏开关按下过程如上图 PC端收到的数中断状态先是 EXT0 (脚踏开关按下时采点数据) 然后是 Y/N (Y 则判断此次触发有效, N 则无效) ——应 用软件要是用到USB302的脚踏开关采点,必须按此处理,不然会出现多采点现象。

UsbLinearScaleEx 函数执行成功时返回0,否则返回错误代号

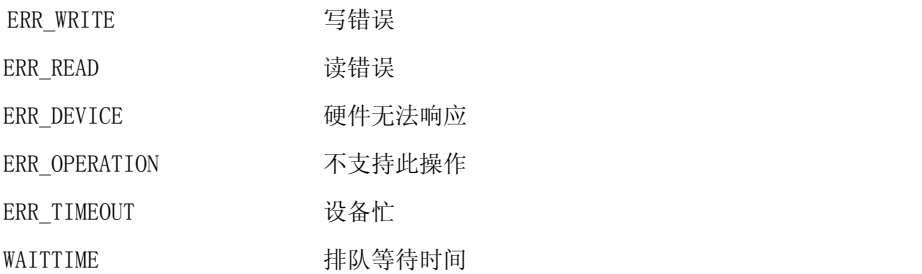

### **4** 实例

使用USB302先要初始化设置一些必要的参数,然后再读数 一般的初始化流程:

- 1、初始化
- 1、设置三轴的记数方向
- 2、设置EXT0,EXT1的触发极性
- 3、设置RI模式
- 4、设置EXT0、EXT1、RI锁存
- 5、开启需要的中断
- 6、设置从采下方向点的时间及触发检测的时间

#### 初始化的实例:

UsbLinearScaleEx(INITIAL, XYZ\_AXIS, &Write, &Read, &IntStatus, &Reserved); // 初始化USB302

Write.cValue=0; //设置X、Y轴记数方向为正(光栅尺A相超前B相COUNT增) UsbLinearScaleEx(SETDIRECT,X\_AXIS,&Write,&Read,&IntStatus,&Reserved); UsbLinearScaleEx(SETDIRECT,Y\_AXIS,&Write,&Read,&IntStatus,&Reserved);

Write.cValue=1; //设置Z轴记数方向为反(光栅尺A相落后B相COUNT增) UsbLinearScaleEx(SETDIRECT, Z\_AXIS, &Write, &Read, &IntStatus, &Reserved);

Write.cValue=0; //设置EXT0上升沿触发 UsbLinearScaleEx(SETEXTOPOL, X\_AXIS, &Write, &Read, &IntStatus, &Reserved);

UsbLinearScaleEx(SETEXT0POL,Y\_AXIS,&Write,&Read,&IntStatus,&Reserved); UsbLinearScaleEx(SETEXTOPOL, Z\_AXIS, &Write, &Read, &IntStatus, &Reserved);

Write.cValue=0; //设置EXT1底电平触发 UsbLinearScaleEx(SETEXT1POL,X\_AXIS,&Write,&Read,&IntStatus,&Reserved); UsbLinearScaleEx(SETEXT1POL, Y\_AXIS, &Write, &Read, &IntStatus, &Reserved); UsbLinearScaleEx(SETEXT1POL, Z\_AXIS, &Write, &Read, &IntStatus, &Reserved); Write.cValue=7; <br> //当A, B, RI均为高时, 找到光栅尺参考点

UsbLinearScaleEx(SETRIMODE,XYZ\_AXIS,&Write,&Read,&IntStatus,&Reserved);

UsbLinearScaleEx(RILATCHENABLE,XYZ\_AXIS,&Write,&Read,&IntStatus,&Reserved); //允许RI发生时锁存COUNT UsbLinearScaleEx(EXT0LATCHENABLE,XYZ\_AXIS,&Write,&Read,&IntStatus,&Reserved); //允许EXTO发生时锁存COUNT UsbLinearScaleEx(EXT1LATCHENABLE,XYZ\_AXIS,&Write,&Read,&IntStatus,&Reserved); //允许EXT1发生时锁存COUNT

Write.cValue=X\_RI; //开启X轴RI中断 UsbLinearScaleEx(INTENABLE,XYZ\_AXIS,&Write,&Read,&IntStatus,&Reserved); Write.cValue=Y RI; //开启Y轴RI中断 UsbLinearScaleEx(INTENABLE,XYZ\_AXIS,&Write,&Read,&IntStatus,&Reserved); Write.cValue=Z RI; //开启Z轴RI中断 UsbLinearScaleEx(INTENABLE,XYZ\_AXIS,&Write,&Read,&IntStatus,&Reserved); Write.cValue=Int\_Ext0; //开启EXT0中断 UsbLinearScaleEx(INTENABLE,XYZ\_AXIS,&Write,&Read,&IntStatus,&Reserved); Write.cValue=Int Ext1; //关闭EXT1中断 UsbLinearScaleEx(INTDISABLE,XYZ\_AXIS,&Write,&Read,&IntStatus,&Reserved);

Write.cValue=DirChkTime; //设置采样点和方向点的时间间隔 UsbLinearScaleEx(SETDIRTIME,XYZ\_AXIS,&Write,&Read,&IntStatus,&Reserved); Write.cValue=ProbeChkTime; //设置触头最小解触发时间 UsbLinearScaleEx(SETCHKTIME,XYZ\_AXIS,&Write,&Read,&IntStatus,&Reserved);

找 RI 点, 打开 USB302 RI中断及 RI 中断锁存功能即可移动光学尺找RI点。 找 X 轴 RI 的实例:

Write.cValue=0; //设置X轴记数方向为正(光学尺A相超前B相COUNT增) UsbLinearScaleEx(SETDIRECT,X\_AXIS,&Write,&Read,&IntStatus,&Reserved); Write.cValue=7; <br> //当A, B, RI均为高时, 找到光学尺参考点 UsbLinearScaleEx(SETRIMODE,X\_AXIS,&Write,&Read,&IntStatus,&Reserved); //设置X轴RI锁存 UsbLinearScaleEx(RILATCHENABLE, X\_AXIS, &Write, &Read, &IntStatus, &Reserved); Write.cValue=X RI; //开启X轴RI中断

UsbLinearScaleEx(INTENABLE,X\_AXIS,&Write,&Read,&IntStatus,&Reserved);

UsbLinearScale(READCOUNTER,XYZ\_AXIS,&Write,&Read,&IntStatus,&Reserved); //读光学尺COUNT 再判断IntStatus的值是否为0x01,如果是Read.lValue[0]是X轴RI中断时COUNT值。

### **5** 使用 **USB302** 开发一般流程

使用 USB302 开发一般流程如下:

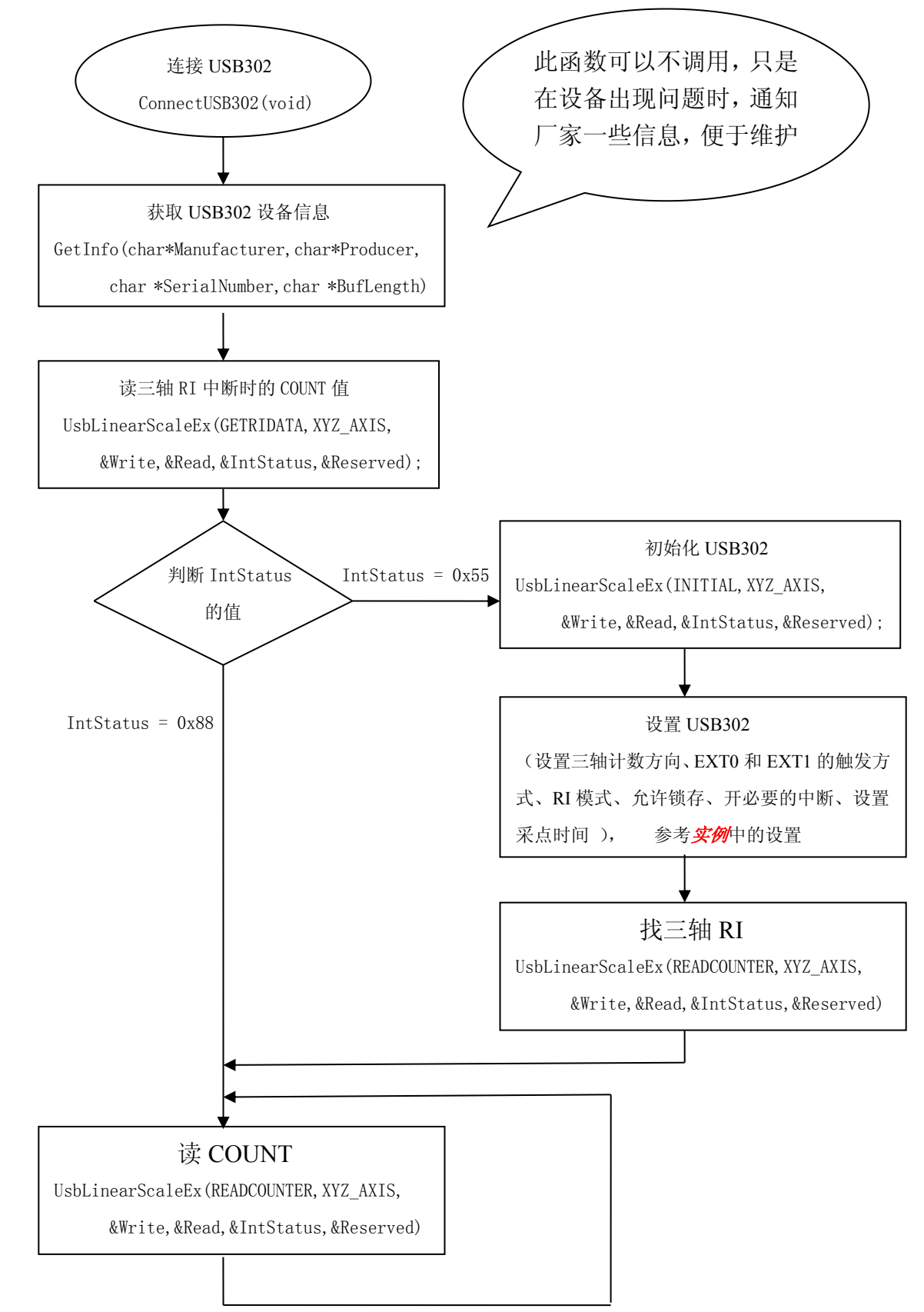

## **6** 注意事项

USB302找到RI点后会自动关闭该轴的RI中断,即每一轴只找一次RI,要想重新找RI,必须 重新开该轴RI中断。

USB302接入电脑后LINK灯不亮,在设备管理器上看不到新增的HID设备。此种情况很可能 是USB线与设备或电脑接触不良,需要更换USB线。也有可能是电脑的USB驱动程序文件丢失或 被破坏,此种情况请修复系统文件或重新安装操作系统。